# **การพัฒนาเกมเพื่อการฝกท ักษะการคํานวณพื้นฐานทางคณิตศาสตร**

**Development of Game for Practicing the Basic Arithmetic Skill** 

อาคม ฉัตรชาญมงคล, นลินรัตนวิศวกิตติ ภาควิชาวิศวกรรมคอมพิวเตอร์ มหาวิทยาลัยสยาม 235 มหาวิทยาลัยสยาม ภาษีเจริญ กรุงเทพฯ 10163 โทร. 02-4570068 ต่อ 210 artkung\_7@hotmail.com, nalinrat@siamu.ac.th

### **บทคัดยอ**

การเรียนการสอนในเรื่องของการฝกฝนการคํานวณ พื้นฐานทางคณิตศาสตรใหกับเด็กดวยการทําแบบฝกหัดใน กระดาษ อาจจะสรางความเบื่อหนายและทําใหเด็กไมสนใจ ในการฝกฝน โครงงานนี้จึงนําเสนอการพัฒนาเกมเพื่อฝก ทักษะการคํานวณพื้นฐานทางคณิตศาสตรโดยใชโปรแกรม มาโครมีเดียแฟลช 8 ในการพัฒนา โดยใชภาพเคลื่อนไหวเปน เครื่องมือในการสรางความสนใจในการใชงานของโปรแกรม ให้กับเด็ก ซึ่งโปรแกรมสามารถตรวจสอบความถูกต้องของ คําตอบและเพิ่มโจทยใหมเขาไปในโปรแกรมไดโดยผลการ พัฒนาพบวาเกมเพื่อฝกทักษะการคํานวณพื้นฐานทาง คณิตศาสตรสามารถชวยดึงดูดความสนใจใหกับเด็กในฝก ทักษะการคำนวณพื้นฐานทางคณิตศาสตร์ รวมถึงอำนวย ความสะดวกใหกับอาจารยผูสอนหรือผูปกครองในการสราง แบบฝึกหัดของการคำนวณพื้นฐานทางคณิตศาสตร์ให้กับเด็ก

#### **Abstract**

 Practicing arithmetic on paper can be boring. We proposed to use a game as the media to increase children's motivation in practicing arithmetic. The game was developed by Macromedia Flash 8 program and the animation was used to draw children's attention. This program can verify the solution given and create new mathematical problems. The result shows that this program was attractive to learners and is facilitated instructors or parents in creating arithmetic problems for teaching.

#### **1.บทนํา**

การเรียนพื้นฐานดานคณิตศาสตรโดยการทํา แบบฝกหัดลงในกระดาษ อาจทําใหเด็กที่เรียนเกิดความเบื่อ หน่าย และไม่สะดวกต่อครูผู้สอนหรือผู้ปกครองที่ต้องมาทำ ึการตอบคำตอบที่เด็กตอบว่าถกต้องหรือไม่ เนื่องจากปัจจุบัน เทคโนโลยีทางด้านคอมพิวเตอร์และเกมได้เข้ามามีบทบาทต่อ เด็กมากขึ้น ดังนั้นผูพัฒนาจึงมีแนวความคิดที่จะประยุกต แนวคิดในเรื่องของคอมพิวเตอร์ช่วยสอนประเภทเกมมาใช้ [1] โดยไดนําเสนอเกมเพื่อการฝกทักษะการคํานวณพื้นฐานทาง คณิตศาสตรซึ่งไดแกการบวกการลบ การคูณและการหาร ซึ่ง เปนเนื้อหาวิชาคณิตศาสตรของนักเรียนในชั้นประถมศึกษาป ที่ 2 มาประยุกตเขากับเกม เพื่อชวยฝกทักษะในการคํานวณ พื้นฐานทางคณิตศาสตรใหกับเด็กและเปนสื่อการสอนใหกับ ครูผูสอนหรือผูปกครองในการฝกทักษะดังกลาว

### **2.ทฤษฎี**

ในส่วนนี้จะกล่าวถึงแบบฝึกหัดวิชาคณิตศาสตร์ชั้น ประถมศึกษาปที่2 ตามแบบเรียนของกระทรวงศึกษาธิการ และภาษาที่ใชในการพัฒนาโปรแกรม

## **2.1 แบบฝกหัดวิชาคณิตศาสตรชั้นประถมศึกษาปที่2**

ในสวนของแบบฝกหัดที่ใชในการเรียนการสอนวิชา คณิตศาสตรของชั้นประถมศึกษาปที่ 2 ตามแบบเรียนของ กระทรวงศึกษาธิการ ในเรื่องของการบวก ลบ คูณ และ หาร [2] จะมีอยู 2 ลักษณะคือ

## **2.1.1 แบบฝกหัดในลักษณะของตัวเลขอยางเดียว**

แบบฝกหัดในลักษณะนี้โจทยปญหาที่ใหมาจะอยูใน รูปแบบของประโยคสัญลักษณ์ แล้วให้ทำการหาคำตอบของ การกระทําทางคณิตศาสตร เชน

*15 + 12 = ?* 

## **2.1.2 แบบฝกหัดในลักษณะของเหตุการณ**

แบบฝกหัดในลักษณะนี้โจทยปญหาที่ใหมาจะอยูใน ลักษณะของการบอกเล่าถึงเหตุการณ์ที่เกิดขึ้น แล้วให้หา ้คำตอบของการกระทำทางคณิตศาสตร์ เช่น

*พอเลี้ยงปลา 15 ตัว ซื้อมาอีก 12 ตัว พอมีปลาเพิ่มขึ้น เปนกี่ตัว*

## **2.2 โปรแกรมมาโครมีเดียแฟลช 8**

ในเรื่องของโปรแกรมที่ได้นำมาพัฒนาเกมนั้น ก็คือ โปรแกรมมาโครมีเดียแฟลช 8 ซึ่งเปนโปรแกรมที่สามารถใช เครื่องมือในการสรางงานแอนิเมชั่นและงานประเภทตางๆ อีก ทั้งยังสามารถใช้ คำสั่งต่างๆในการควบคุมการทำงานให้ เป็นไปตามความต้องการได้ ทำให้ง่ายต่อการพัฒนา [3, 4] โดยที่คำสั่งต่างๆที่ใช้ จะเรียกว่า การกระทำสคริปต์ (Actionscript) ซึ่งเปนภาษาที่พัฒนามาจากจาวาสคริปต (Javascript) โครงสรางในการเขียนนั้นจึงมีลักษณะคลายกับ ภาษาจาวา (Java) โดยมีสวนสําคัญ 2 สวนคือ

### **2.2.1 การกระทํา (Action)**

สวนนี้เปนสวนหลักของสคริปตโดยเปนสวนที่สั่งให โปรแกรมทำงานต่างๆตามที่ต้องการ เช่น

gotoAndPlay(5); หมายถึง ใหไปยังเฟรมที่ 5 แลว แลวแสดงผล

gotoAndStop(5); หมายถึง ใหไปยังเฟรมที่ 5 แลว หยุดการแสดงผล

### **2.2.2 เหตุการณ (Event)**

เหตุการณคือ สิ่งที่เกิดขึ้นในระหวางที่โปรแกรม ทํางาน ซึ่งมีผลทําใหสคริปตใดๆ ที่อยูในเหตุการณนั้นทํางาน เช่น

on (Press) หมายถึง เมื่อกดปุ่มนี้ สคริปต์ที่กำหนด ไวในจะทํางาน

on (Release) หมายถึง เมื่อปลอยปุมนี้สคริปตที่ กําหนดไวในปุมจะทํางาน

## **3.การพัฒนาโปรแกรม**

ในส่วนนี้จะกล่าวถึงความต้องการของครูผู้สอนและ การพัฒนาโปรแกรม

## **3.1 ความตองการของผูสอน**

จากการสอบถามครูผู้สอน พบว่ามีความต้องการใน ฟงกชั่นการทํางานของโปรแกรมดังนี้

- สามารถทบทวนความรูในเรื่องของการคํานวณกอน การเลนเกมได
- สามารถเลือกโจทยในแตละเรื่องที่จะนํามาใชในการ เลนเกมไดเชน โจทยเรื่องของการบวก การลบ การ คูณ การหาร หรือ โจทยระคน ซึ่งเปนโจทยที่รวมทุก เรื่องเขาไวดวยกัน
- สามารถเลือกระดับความยากงายของความการ คํานวณไดเชน กระทํากับตัวเลข 1 หลัก 2 หลัก หรือ 3 หลัก
- สามารถคิดคะแนนในแตละครั้งที่มีการเลนได
- สามารถเพิ่มโจทย์เข้าไปใหม่ได้

### **3.2 การออกแบบโปรแกรม**

จากความต้องการของครูผู้สอน ผู้พัฒนาจึงได้ทำ การแบงหนาจอหลักของโปรแกรมออกเปน 4 สวน ไดแก คือ การเลนเกม ผลคะแนนการเลนเกมครั้งสุดทายอธิบายวิธีการ เล่น และ คุคกุจากเกม

### **3.2.1 การเลนเกม**

ในสวนของตัวเกมนั้น จะทําการแบงออกเปน 5 ดาน ไดแก ดานเรื่องของ การบวก การลบ การคูณ การหาร และด่านของโจทย์ระคน ในแต่ละด่านต้องทำการเลือกระดับ ในการเลนกอน ซึ่งจะมี 2 ระดับ คือ

• ระดับงาย

โจทยที่ใชจะเปนโจทยที่เปนเลข 1 หลัก ถึง 2 หลัก และ กําหนดเวลาในการตอบขอละ 20 วินาที

• ระดับยาก

โจทยที่ใชจะเปนโจทยที่เปนเลข 1 หลัก ถึง 3 หลัก และ กําหนดเวลาในการตอบขอละ 20 วินาที

ซึ่งเมื่อทำการเลือกระดับแล้ว ผู้เล่นสามารถที่เลือก ทบทวนความรูกอนที่เลนเกม หรือ ทําการเริ่มเลนเกมทันทีก็ได โดยในสวนของการเลนเกมนั้น จะตองเริ่มเลนจากดานที่ 1 กอน ซึ่งเมื่อเลนผานดานที่ 1 ดวยคะแนน 90 เปอรเซ็นตขึ้นไป จึงจะสามารถเลนดานที่ 2 ได

โดยรูปแบบของเกมจะเปนลักษณะการทอยลูกเตา และทำการเดินไปตามช่องต่างๆ ตามจำนวนที่ทอยได้ โดย แตมนั้นจะมีตั้งแต 1 2 และ 3 แตม และมีจํานวนชองใหเดิน ทั้งหมด 30 ชอง โดยในแตละชองจะมีโจทยที่ถูกสุมขึ้นมา เพื่อให้ผู้เล่นตอบ โดยต้องตอบคำถามให้ถูกต้องภายในเวลาที่ กำหนดจึงจะสามารถทอยลูกเต๋าต่อไปได้ แต่ถ้าใช้เวลาเกิน กวาที่กําหนด เกมจะจบลงทันทีนอกจากนี้ในแตละดานจะ กําหนดวาใหตอบผิดได 1 ครั้ง หากตอบผิดครั้งที่ 2 เกมจะจบ ลงทันทีและเมื่อเดินไปยังชองสุดทายก็แสดงวาการเลนใน ดานดังกลาวจบสิ้น

โดยในระหวางทางจะมีรางวัล คือ บันไดซึ่งถาตก ช่องที่เป็นรูปบันไดจะได้เดินข้ามไปช่องที่อยู่ปลายทางของ บันได และมีอุปสรรค คือ หัวกะโหลก ซึ่งแต่ถ้าตกช่องที่เป็นรูป หัวกะโหลกจะต้องถอยหลังไป 3 ช่อง

สวนของการนับคะแนนในแตละดาน คํานวณจาก คําตอบที่ตอบภายในเวลาที่กําหนด คือ ตอบถูกจะได 1 คะแนน แตถาตอบผิดจะไมไดคะแนน โดยคะแนนจะแสดงใน รูปแบบของเปอรเซ็นต โดยถาไดคะแนน 90 เปอรเซ็นตขึ้นไป จึงจะผ่านด่านและไปเล่นในด่านต่อไป แต่ถ้าไม่ผ่านจะต้อง กลับไปเริ่มเลนเกมใหม

## **3.2.2 ผลคะแนนการเลนเกมครั้งสุดทาย**

เปนสวนการแสดงผลคะแนนการเลนเกมครั้งสุดทาย ซึ่งจะบันทึกคะแนนการเลนครั้งสุดทาย โดยรายละเอียดใน การบันทึกดังนี้

- $\bullet$  วัน เดือน ปี ที่เล่น
- $\bullet$  เวลาที่เล่น
- คะแนนทั้งหมดในแตละดาน

### **3.2.3 อธิบายวิธีการเลน**

เปนสวนของการอธิบายวิธีการเลนเกม และ กฎ กติกาตางๆ ที่ใชในเกม

#### **3.2.4 ออกจากเกม**

เปนสวนของการออกจากโปรแกรม โดยโปรแกรม จะทําการบันทึกคะแนนการเลมเกมผูเลนไวเพื่อใชในสวนของ การแสดงผลคะแนนการเลมเกมครั้งสุดทายกอนจบการ ทํางานของโปรแกรม

## **4. ผลการพัฒนา**

ในสวนนี้จะเปนสวนของการทดสอบโปรแกรม โดย จะกลาวถึงใน 2 สวนคือ ผลการทดสอบการทํางานของ โปรแกรม และ ผลการทดสอบการใชโปรแกรม

## **4.1 ผลการทดสอบการทํางานของโปรแกรม**

ในสวนนี้จะกลาวถึงผลการทดสอบการทํางานของ โปรแกรมในสวนตางๆ ดังนี้

## **การทดสอบการเลือกระดับความยากงาย**

ผลการทดสอบเมื่อทําการเลือกระดับในการเลน เลือกในระดับงายโจทยตัวอยางจะเปนตัวเลข 2 หลัก ดังรูปที่ 1 แตถาเลือกในระดับยากโจทยตัวอยางจะเปนตัวเลข 3 หลัก ดังรูปที่ 2 ซึ่งโจทย์แต่ละครั้งที่นำมาใช้ จะเป็นโจทย์ที่ได้การ สุมจากโจทยที่กําหนด

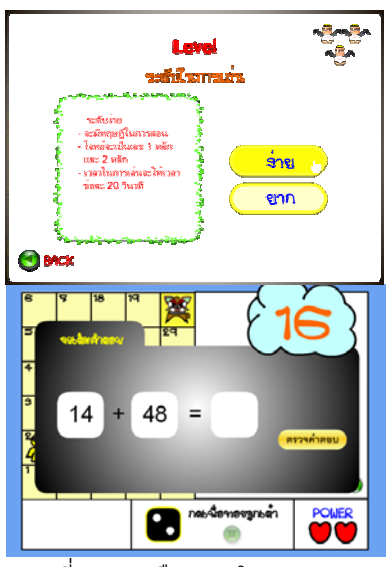

รูปที่ 1 การเลือกเลนในระดับงาย

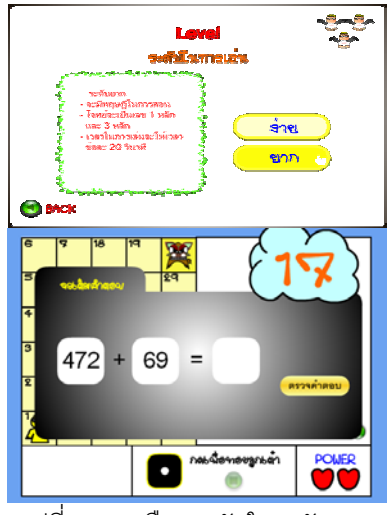

รูปที่ 2 การเลือกระดับในระดับยาก

## **การทดสอบการเลนเกมในแตละดาน**

เมื่อทําการทดสอบการเลนเกมในแตละดาน ผลการ พบวาเมื่อเลนผานในดานที่ 1 คือดานของการบวก ดังรูปที่ 3 จะสามารถเลนในดานที่ 2 คือดานของการลบ ดังรูปที่ 4 และ เมื่อเลนผานดานที่ 2 จะสามารถเลนในดานที่ 3 ดานของการ คูณ ดังรูปที่ 5 จนครบทั้ง 5 ดาน คือ ดานของการหารและดาน โจทยระคนตามลําดับ ดังรูปที่ 6 และ 7 โดยตัวละครจะ เคลื่อนที่ไปตามช่องตามจำนวนแต้มของลูกเต๋าที่ทอยได้ เช่น ตัวละครจะเดินไปยังชองหมายเลข 5 ดังรูปที่ 8

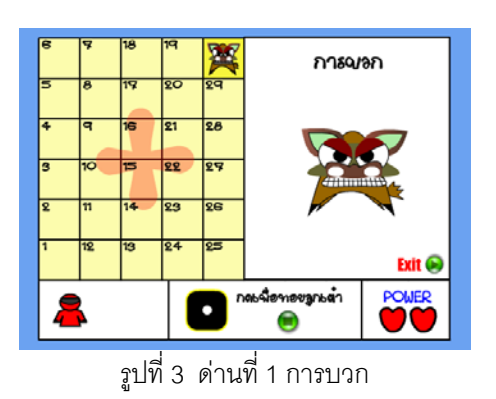

การลูญ OEX ۰  $\bullet$ 

รูปที่ 4 ดานที่ 2 การลบ

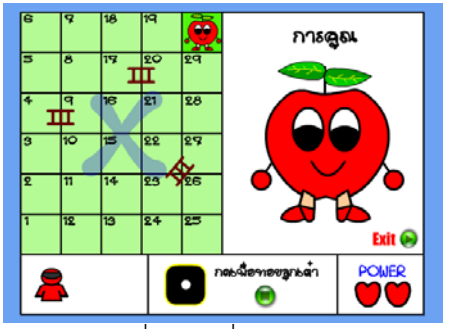

รูปที่ 5 ดานที่ 3 การคูณ

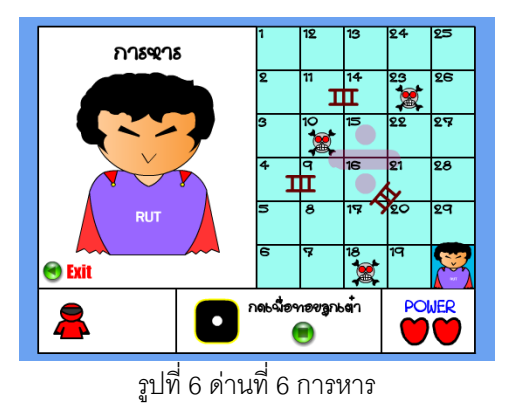

## **การทดสอบกติกาในการจบเกม**

เมื่อผูเลนไมสามารถตอบคําถามไดภายในเวลา 20 วินาที โปรแกรมจะแสดงข้อความแจ้งว่าหมดเวลาในการเล่น ดังรูปที่ 11 และจบการเลนเกมเชนเดียวกับในกรณีที่ตอบผิด ครบ 2 ครั้ง โปรแกรมจะแจงวา ตอบผิด 2 ครั้ง ดังรูปที่ 12

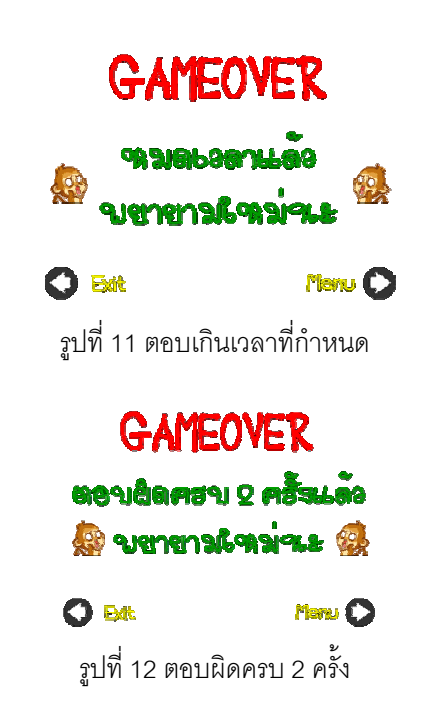

# **การทดสอบบันทึกสถิติการเลนครั้งสุดทาย**

โปรแกรมสามารถบันทึกคะแนนในแตละดานและวัน เวลาที่เล่นของการเล่นเกมครั้งสุดท้ายได้ ดังรูปที่ 13

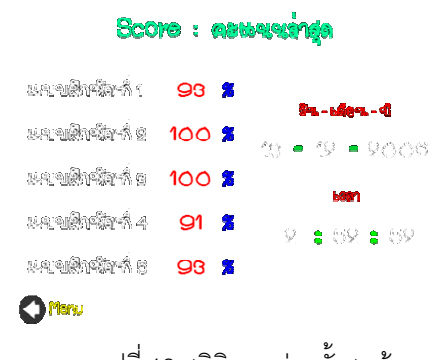

รูปที่ 13 สถิติการเล่นครั้งสุดท้าย

### **การทดสอบสวนของตรวจคําตอบ**

โปรแกรมสามารถตรวจสอบคําตอบที่ผูเรียนเลือกวา ถูกตองหรือไมไดโดยโจทยจะมีอยู 2 ลักษณะ

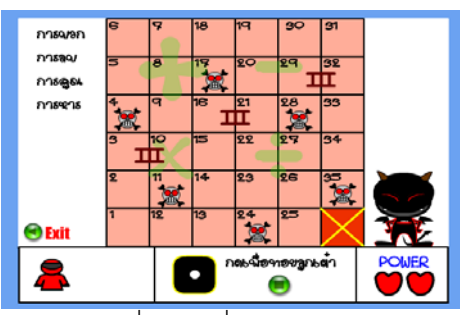

รูปที่ 7 ดานที่ 5 โจทยระคน

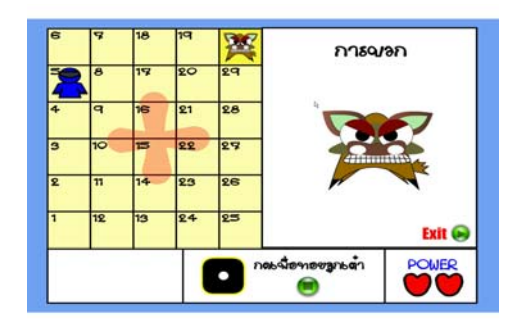

รูปที่ 8 การเคลื่อนที่ของตัวละครเมื่อทอยลูกเตา

ในกรณีที่ตัวละครเดินไปพบชองที่มีสัญลักษณรูปหัว กะโหลกตัวละครจะตองเดินถอยหลังกลับไป 3 ชองดังรูปที่ 9 แต่ถ้าตัวละครเดินไปพบช่องที่มีสัญลักษณ์รูปบันได ตัวละคร จะสามารถข้ามไปยังช่องของปลายบันไดอีกข้างได้ ดังรูปที่ 10

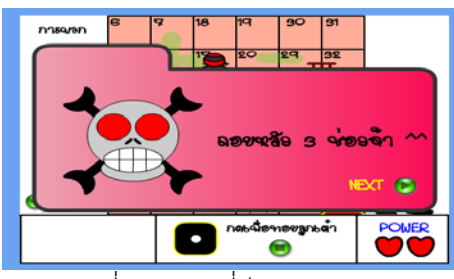

รูปที่ 9 พบชองที่มีรูปหัวกะโหลก

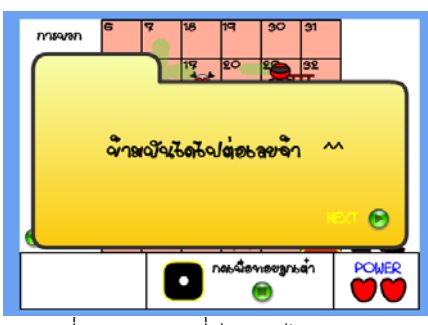

รูปที่ 10 พบชองที่มีรูปบันได

• แบบฝกหัดในลักษณะที่เปนตัวเลขอยางเดียว เมื่อผู้เรียนเลือกคำตอบของโจทย์ทีกำหนดให้ โปรแกรมจะทำ การตรวจสอบคําตอบใหดังรูปที่ 14 และ รูปที่ 15

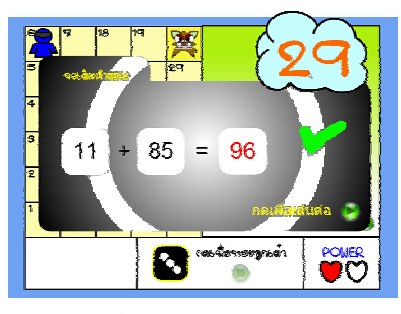

รูปที่ 14 คำตอบที่เลือกถูกต้องกรณีโจทย์เป็นตัวเลข

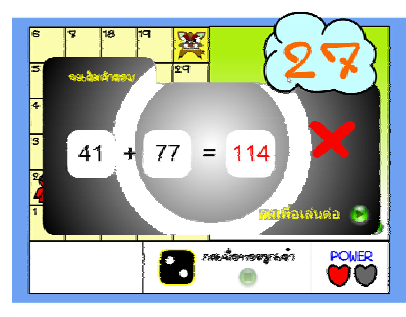

รูปที่ 15 คําตอบที่เลือกผิดกรณีโจทยเปนตัวเลข

• แบบฝกหัดในลักษณะที่เปนเหตุการณ เมื่อผู้เรียนเลือกคำตอบของโจทย์ที่กำหนดให้ โปรแกรมจะทำ การตรวจสอบคำตอบ เช่น สุดามีลูกแก้ว 34 ลูก มาลีมีลูกแก้ว 27 ลูก ทั้งสองคนมีลูกแก้วรวมกันกี่ลูก และผู้เรียนเลือก คําตอบเปน 61 โปรแกรมจะตรวจคําตอบใหดังรูปที่ 16 หรือ เมื่อโจทยถามวา พอคาขายกางเกงได 45 ตัว และขายเสื้อได 35 ตัว พอคาขายเสื้อและกางเกงรวมกันกี่ตัว และผูเรียน เลือกคําตอบเปน 90 โปรแกรมจะตรวจคําตอบใหดังรูปที่ 17

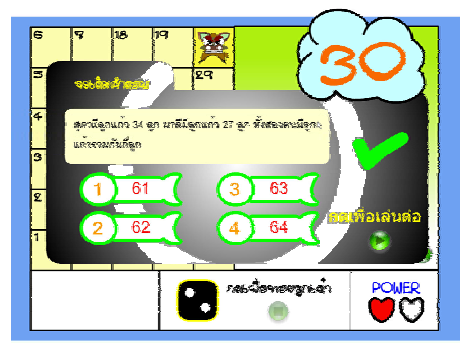

รูปที่ 16 คำตอบที่เลือกถูกต้องกรณีโจทย์เป็นเหตุการณ์

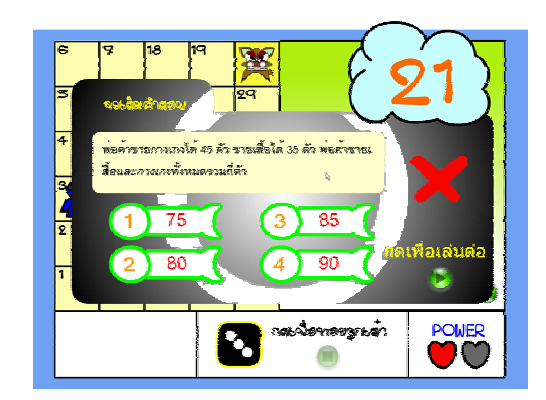

รูปที่ 17 คําตอบที่เลือกผิดกรณีโจทยเปนเหตุการณ

# **การทดสอบการเพิ่มโจทย**

โปรแกรมสามารถเพิ่มโจทยไดโดยการแกไขไฟล ข้อความ(Text file) ที่กำหนด โดยการเพิ่มโจทย์แบบฝึกหัดจะ มี 2 ลักษณะคือ

• แบบฝกหัดในลักษณะที่เปนตัวเลขอยางเดียว จะใชการพิมพคาตัวเลขของโจทยที่ตองการลงไปตามรูปแบบ ที่กําหนด ดังรูปที่ 18 เชน

*[24, 12]* หมายถึง ตัวตั้งคือ 24 ตัวถูกกระทําคือ 12

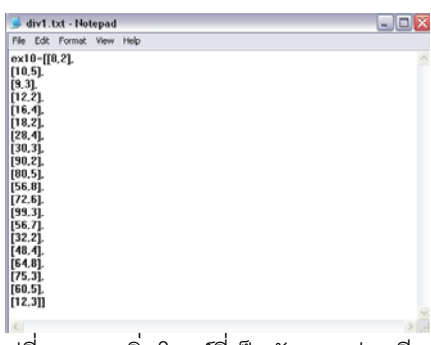

รูปที่ 14 การเพิ่มโจทยที่เปนตัวเลขอยางเดียว

• แบบฝกหัดในลักษณะที่เปนเหตุการณ จะใชการพิมพโจทยและคําตอบลงไปในรูปแบบที่กําหนด โดย โจทย์จะพิมพ์ลงไปในเครื่องหมายคำพูด ตามด้วยคำตอบที่ให้ เลือก และคำตอบที่ถูกต้อง ดังรูปที่ 19 เช่น

*["นองมีเงิน 20 บาท พอใหเพิ่มอีก 20 บาท นองมีเงิน ทั้งหมดกี่บาท", 10, 20, 30, 40, 4]* 

หมายถึง คําตอบที่ใหเลือกจะมี 4 คา คือ 10 20 30 และ 40 โดยตัวเลือกที่ 4 จะเป็นคำตอบที่ถูกต้อง

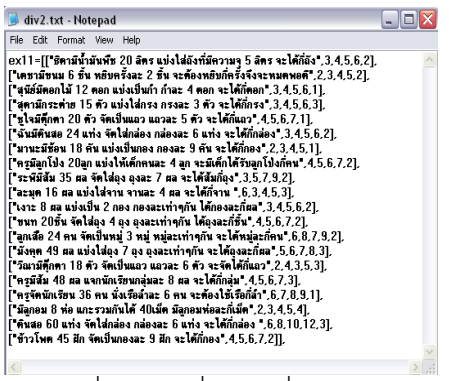

รูปที่ 15 การเพิ่มโจทยที่เปนเหตุการณ

### **4.2 ผลการทดสอบการใชงานโปรแกรม**

การทดสอบการใชงานของโปรแกรมจะแบงเปน 2 สวน คือสวนของนักเรียนและครูผูสอน

## **4.2.1 การทดสอบโดยนักเรียนชั้นประถมศึกษาปที่ 2**

จากการทดสอบการใชงานโปรแกรมโดยนักเรียนชั้น ประถมศึกษาปีที่ 2 จำนวน 14 คน โดยใช้การสัมภาษณ์ ซึ่ง ผลของการสัมภาษณแสดงไดดังตารางที่ 1

ตารางที่ 1 ผลการสัมภาษณนักเรียน

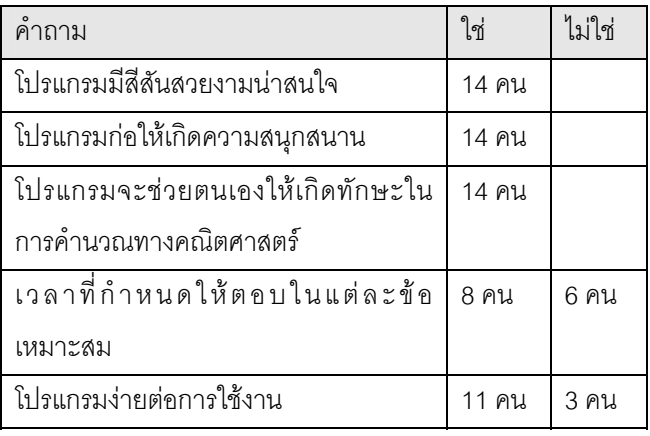

## **4.2.2 การทดสอบโดยครูผูสอน**

จากการทดสอบการใชงานโปรแกรมโดยครูผูสอน ้วิชาคณิตศาสตร์ของนักเรียนชั้นประถมศึกษาปีที่ 2 จำนวน 1 ้ คน โดยใช้การสัมภาษณ์ ซึ่งผลของการสัมภาษณ์แสดงได้ดัง ตารางที่ 2

ตารางที่ 2 ผลการสัมภาษณครูผูสอน

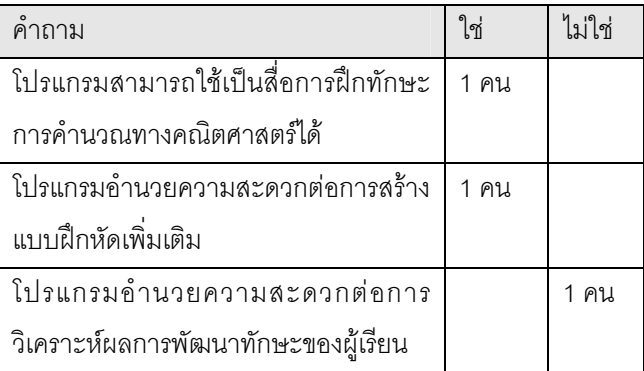

### **5.สรุปผลและอภิปราย**

จากการทดสอบพบวาโปรแกรมสามารถทํางานได ถกต้องตามฟังก์ชันการทำงานที่กำหนดไว้ ทั้งในส่วนของ กติกาในการเลนเกม และการตรวจสอบคําตอบ แตพบวามี ข้อควรระวังในส่วนของฟังก์ชันการตรวจคำตอบ โดยในกรณีที่ โจทย์เป็นลักษณะของเหตุการณ์ ผู้ที่ทำการเพิ่มโจทย์จะเป็นผู้ ที่กำหนดคำตอบที่ถูกต้องเองโดยโปรแกรมจะใช้คำตอบ ดังกลาวในการตรวจสอบคําตอบ ซึ่งถามีการกําหนดคําตอบที่ ถูกตองผิด โปรแกรมก็จะตรวจสอบคําตอบผิดพลาดไปดวย ซึ่งตางจากโจทยที่เปนตัวเลขที่โปรแกรมจะทําการคํานวณ ้คำตอบที่ถูกต้องให้ ดังนั้นการกำหนดคำตอบที่ถูกต้องของ โจทย์ในลักษณะของเหตุการณ์ ควรมีการปรับการรูปแบบใหม่ ของโจทย์ใหม่ให้โปรแกรมเป็นผู้คำนวณคำตอบที่ถูกต้องแทน

้สำหรับในส่วนการทดสอบการใช้งานพบว่า จำนวน ตัวอย่างที่นำมาใช้ทดสอบค่อนข้างน้อย เนื่องจากโรงเรียน เปาหมายที่นําโปรแกรมไปทดสอบเปนโรงเรียนขนาดเล็กโดย โรงเรียนมีนักเรียนในชั้นประถมศึกษาปที่ 2 จํานวน 14 คน และครูประจําชั้นจะเปนผูรับผิดชอบสอนนักเรียนในทุก รายวิชา ซึ่งอาจทําใหผลการทดสอบที่ไดยังไมเพียงพอ ดังนั้น

ควรที่จะนําโปรแกรมไปทดสอบกับโรงเรียนอื่นๆเพิ่มเติม แตจากขอมูลที่มีอยู สามารถสรุปผลสําหรับในสวน ของการนำไปทดสอบการใช้งานกับนักเรียนและครูผู้สอนได้ว่า นักเรียนสนใจในการใช้งานโปรแกรมเนื่องจากว่าโปรแกรมมี

สีสันสวยงามนาใช กอใหเกิดสนุกสนานในกรณีที่ใหมีการ แขงขันกันหรือชวยกันตอบเปนกลุม และมีความคิดเห็นวา โปรแกรมจะฝกทักษะการคํานวณใหกับตนเอง แตก็พบวา

นักเรียนบางส่วนมีความคิดเห็นว่าเวลาที่กำหนดให้ตอบในแต่ ละขอนอยเกินไป เนื่องจากสามารถนักเรียนหาคําตอบที่ ถกต้องได้หลังจากหมดเวลาที่เกมกำหนดแล้ว และโปรแกรม ใช้งานยากเกินไปเนื่องจากปัญหาในเรื่องของการอ่านโจทย์ที่ เป็นเหตุการณ์ ต้องให้ครูผู้สอนหรือเพื่อนคนอื่นช่วยอ่านโจทย์ ดังนั้นโปรแกรมควรตองมีการปรับปรุงในสวนของการ กําหนดเวลาที่ใหตอบในแตละขอ โดยอาจมีเมนูใหครูผูสอน สามารถกําหนดเวลาเองไดหรือยกเลิกการกําหนดเวลาในการ ตอบเพื่อชวยใหนักเรียนมีเวลาในการคํานวณมากขึ้น รวมถึง ในสวนของโจทยในลักษณะของเหตุการณที่ควรจะมีเสียงอาน โจทย์ดังกล่าวด้วย

ในส่วนของครสอนพบว่า สามารถใช้เป็นสื่อการฝึก ทักษะการคํานวณทางคณิตศาสตรไดเนื่องจากโปรแกรม สามารถตรวจสอบคําตอบที่นักเรียนเลือกตอบไดโดยที่ ครูผูสอนไมตองมาทําการตรวจสอบคําตอบใหนักเรียนแตละ ์ คนด้วยตนเคง นคกจากนี้ยังช่วยคำนวยความสะดวกต่อการ เพิ่มเติมแบบฝกหัดอีกดวย แตควรปรับปรุงในเรื่องการแสดง คะแนนในแตละดานวา ตอบถูกหรือตอบผิดกี่ขอเพื่อใหผูเรียน ทราบกอนจบโปรแกรม รวมถึงการจัดเก็บขอมูลชื่อ วันเวลา และผลคะแนนของการเลนเกมในแตละครั้งลงฐานขอมูล เพื่อใหครูผูสอนสามารถวิเคราะหการพัฒนาทักษะในการ คํานวณทางคณิตศาสตรของผูเรียนแตละคนไดสะดวกขึ้น กวาเดิม

ในสวนของการพัฒนาโปรแกรมดวยมาโครมีเดีย แฟลช 8 พบวาโปรแกรมดังกลาวเหมาะกับการพัฒนา โปรแกรมในลักษณะที่ตองการดึงดูดความสนใจเนื่องจาก สามารถสรางสื่อที่ประกอบดวย ภาพนิ่งภาพเคลื่อนไหว และ เสียง รวมถึงการติดต่อแบบทันทีทันใดกับผู้ใช้ (Interactive) แตโปรแกรมนี้อาจไมสะดวกตอการจัดเก็บขอมูลในลักษณะ ของฐานข้อมูล ดังนั้นจึงอาจจะต้องนำโปรแกรมตัวอื่นเข้ามา ช่วยในเรื่องการเชื่อมต่อกับตัวจัดการฐานข้อมูล เช่น นำ โปรแกรมวิชวลเบสิก (Visual Basic) มาชวยในการเชื่อมตอ กับโปรแกรมจัดฐานขอมูลไมโครซอฟแอคเซส ( Microsoft Access) เป็นต้น

### **6. กิตติกรรมประกาศ**

ขอขอบพระคุณ คุณครูไพฑูรย ถิ่นบางแค ที่ชวย ทดสอบการใชงานโปรแกรมและอนุญาตใหนําโปรแกรมที่ พัฒนาไปทดสอบนักเรียนโรงเรียนวัดนางสาว (ถาวรราษฎร บํารุง) จังหวัดสมุทรสาคร

### **7.เอกสารอางอิง**

[1] ดร.ถนอมพร (ตันพิพัฒน) เลาหจรัสแสง "คอมพิวเตอร์ช่วยสอน" สำนักพิมพ์ดวงกมลโปรดักชั่น จำกัด 2541

[2] สถาบันสงเสริมการสอนวิทยาศาสตรและ เทคโนโลยีกระทรวงศึกษาธิการ "หนังสือเรียนสาระการเรียนรู พื้นฐานคณิตศาสตร์ กลุ่มสาระการเรียนรู้คณิตศาสตร์ชั้น ประถมศึกษาปีที่ 2" โรงพิมพ์ คุรุสภา 2544

[3] อฒิพัฒน เจี่ย และ ณัฐธัญ จันทรจํารัส "Macromedia Flash MX ActionScript : Advanced Training From The Source" 2546

[4] สุธีพงศาสกุลชัยและสุรเชษฐวงศชัยพรพงษ "คัมภีร Flash MX 2004 ActionScript " เคทีพีคอมพแอนด คอนซัลท 2547